# **AJaX (Asynchronous <sup>J</sup>avaScript <sup>a</sup>nd XML)** *passo per passo*

**Prof.Maurizio Gaffuri - <sup>2018</sup>**

## **Alcune definizioni...**

**AJaX**, acronimo di **<sup>A</sup>synchronous <sup>J</sup>avascript <sup>a</sup>nd <sup>X</sup>ML**, <sup>è</sup> una tecnica di sviluppo software per la realizzazione di applicazioni web interattive (si parla quindi di **RichInternet Application**).

Lo sviluppo di applicazioni HTML con **AJaX** si basa su uno **scambio di dati in background fra web browser (Client) <sup>e</sup> Server** che consente l'aggiornamento dinamico di una pagina web senza esplicitoricaricamento da parte dell'utente.

(*fonte: Wikipedia*)

# **Costruiamo un esempio completo, usando PHP e MySql**

Supponiamo di disporre di un Database MySql contenente due tabelle: **AZIENDE** <sup>e</sup> **CONTATTI**.

La tabella **AZIENDE** conterrà un elenco di Aziende; limitiamo le informazioni ad un Codice univoco <sup>e</sup> alla Ragione Sociale.

La tabella **CONTATTI** conterrà un elenco di Nominativi (*ovvero un elenco di Persone*) relativi alle Aziende. Anche in questo caso ci limiteremo alle informazioni essenziali.

## **Cosa si vuole realizzare?**

Un semplice sistema di consultazione, composto da una pagina in linguaggio PHP che elenchi le **Aziende**, in ordine alfabetico(*Ragione Sociale*).

*Al "click" del mouse* sulla Ragione Sociale di un'Azienda, dovranno essere mostrati, in ordine alfabetico (*Nominativi*), tutti <sup>i</sup> **Contatti** relativi <sup>a</sup> quell'Azienda.

### **Tabella AZIENDE**

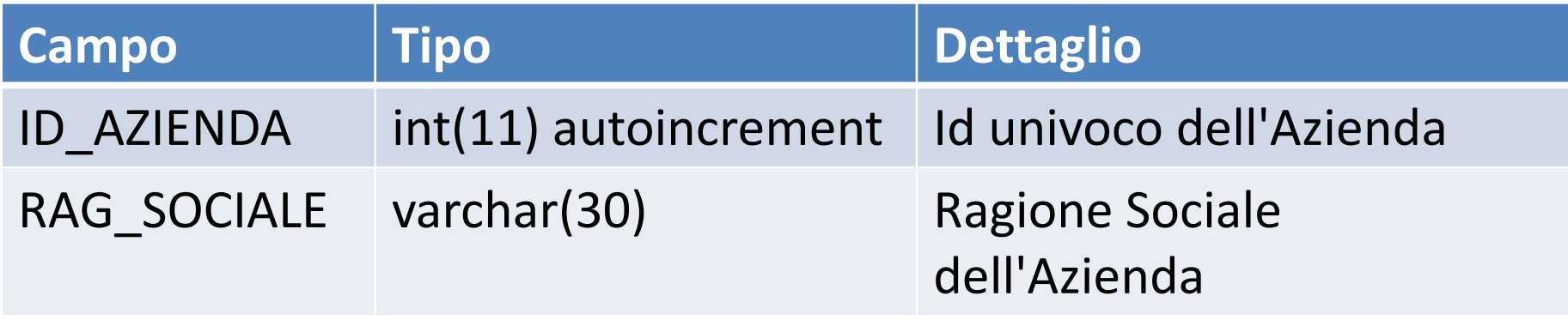

### **MySql:**

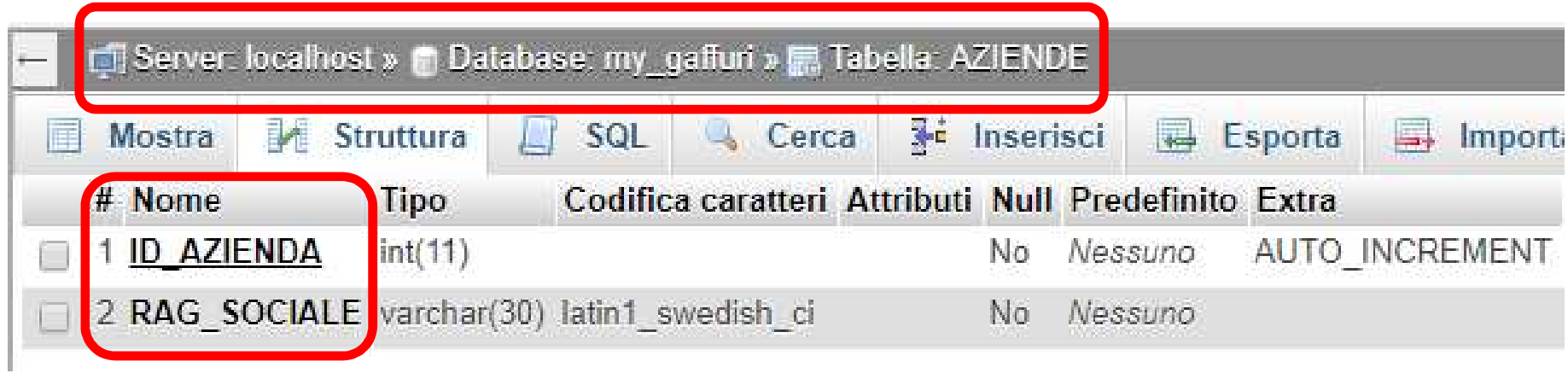

### **Tabella CONTATTI**

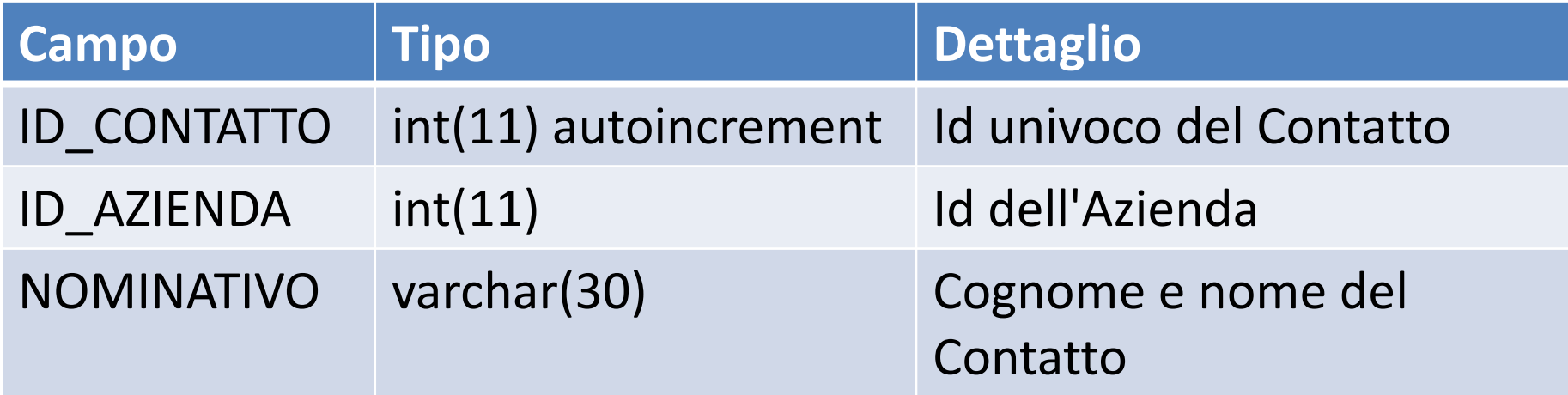

### **MySql:**

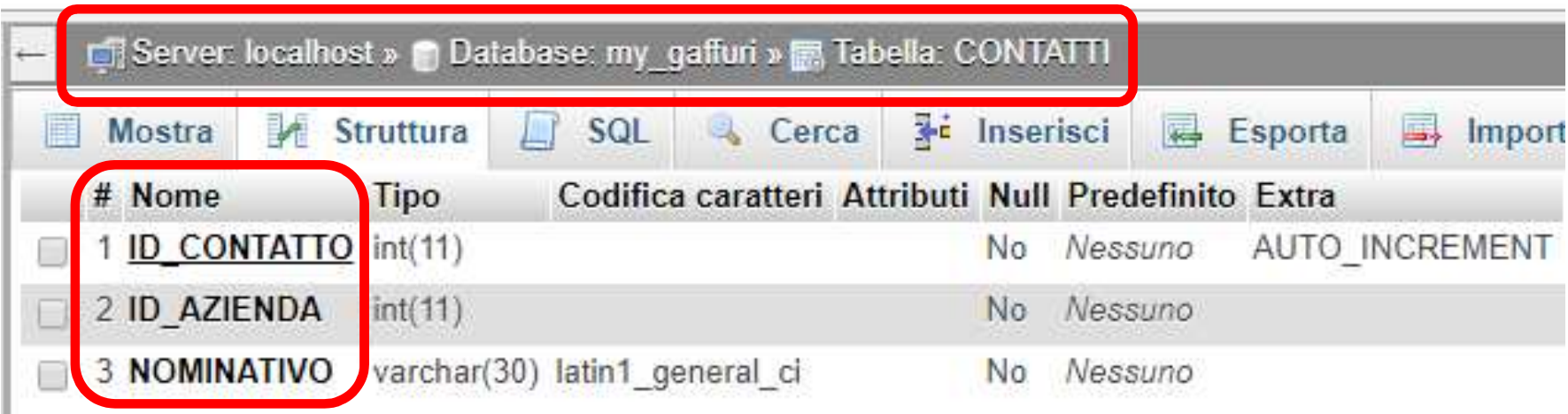

### **Le due tabelle sono collegate da una semplice relazione "Uno a Molti"**

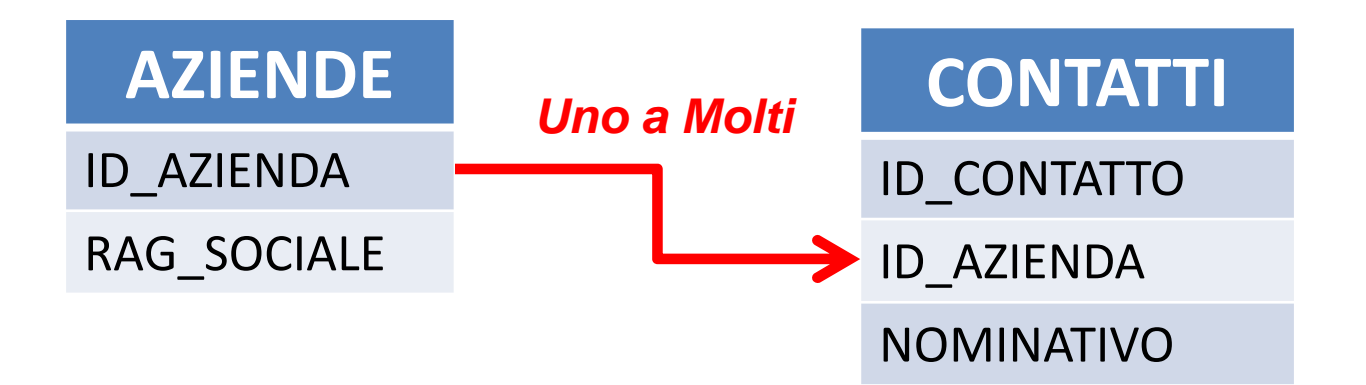

# **...in altre parole...**

*"...in una Azienda posso avere molti Contatti"* 

*(correttamente: da 0 a ∞)*

# **Una realizzazione "classica"(senza AJaX)**

Costruiamo una pagina PHP che esegua l'opportuna query sulla tabella **AZIENDE** <sup>e</sup> mostri <sup>i</sup> record in una tabella HTML.

In qualche modo (*link, div, span, ...*) "cliccando" sulle Ragioni Sociali si aprirà un'altra...

...pagina PHP che, *ricevuto come parametro (esempio: tramite GET) ID\_AZIENDA dell'Azienda "cliccata"*, eseguirà l'opportuna query edelencherà <sup>i</sup> **CONTATTI** corrispondenti.

#### **Iniziamo popolando (***direttamente con MySql***) le tabelle AZIENDE e CONTATTI e verificando l'accessoal DBMS con una semplice query**

Dopo aver popolato le tabelle, costruiamo **subito** la connessione al DBMS <sup>e</sup> verifichiamone il funzionamento, salvando il file con il nome **connessione.php**:

```
\langle?
\overline{\mu}// Connessione al DBMS e selezione del database.
$host ="localhost"; // indirizzo dell'host
                  \frac{1}{2} username
$password = "XXXXXXXXXXXX"; // password<br>$db = "my gaffuri"; // nome del

$db ="my_gaffuri"; // nome del database
$connessione = new mysqli($host, $user, $password, $db);
if ($connessione->connect_errno)
{
  echo("Connessione fallita: ".$connessione->connect_error.".");
  exit();}?>
```
# **Verifichiamo subito che non venga segnalato alcun errore:**

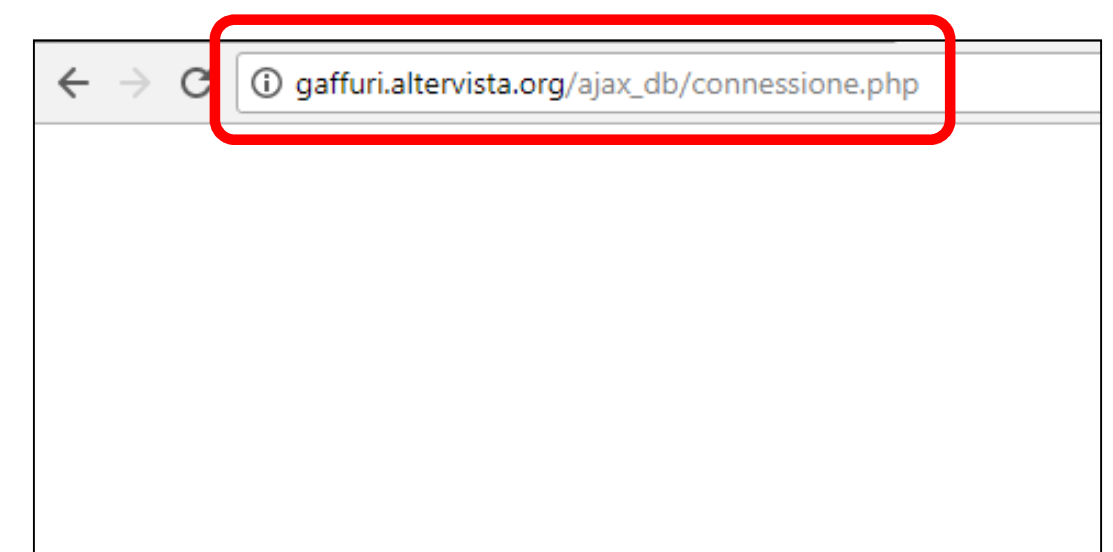

### **Pare sia tutto ok!**

### Quindi, nello sviluppo delle prossime pagine sarà sufficiente includere **connessione.php** per avere accesso al DBMS.

# **Verifichiamo ora, con una semplice query, se tutto funziona:(1-test\_query.php)**

```
include "connessione.php";if(!$risultati = $connessione->query("SELECT * FROM AZIENDE ORDER BY RAG_SOCIALE;")) {
     echo("Errore nell'esecuzione della query: ".$connessione->error.".");exit();} else {if($risultati->num_rows>0) {while($recordset = $risultati->fetch_array(MYSQLI_ASSOC)) {
                echo($recordset['ID_AZIENDA']." ".$recordset['RAG_SOCIALE']."<br/>");}$risultati->close();}}$connessione->close();?>
```
// Inclusione del file di connessione al DBMS

<? $\frac{1}{2}$ 

# **Proviamone subito la funzionalità**

1 gaffuri.altervista.org/ajax\_db/1-test\_query.php

- 2 Andreini Antonino S.R.L.
- 3 Mainardi S.p.A.
- 4 Semprini Alberto & C. S.A.S.
- 1 Tecnoslide S.p.A.

### **Ok, tutto funziona!**

### Passiamo ora a scrivere le pagine di elencazione**delle Aziende e dei Contatti**.

#### **Elencazione delle Aziende (2-elenca\_aziende\_step\_0.php)**

<?

```

include "connessione.php";
if(!$risultati = $connessione->query("SELECT * FROM AZIENDE ORDER BY RAG_SOCIALE;")) {
      echo("Errore nell'esecuzione della query: ".$connessione->error.".");
      exit();} else {
      if($risultati->num_rows>0) {
             echo("<table style='width:100%;'><tr><th style='width:10%;text-align:left;'>Codice</th>
                    <th style='text-align:left;'>Azienda</th></tr>");
             while($recordset = $risultati->fetch_array(MYSQLI_ASSOC)) {
                    echo("<tr>");echo("<td style='width:10%;text-align:left;'>");
                                 echo($recordset["ID_AZIENDA"]);echo("</td><td>");
                                 echo("<a href='2-elenca_contatti_step_0.php?CODAZI=".$recordset["ID_AZIENDA"]."'
                                        target=' new' style='cursor:pointer;' title=''Clicca per visualizzare i Contatti'>");
                                 echo($recordset["RAG_SOCIALE"]);echo("</a>");
                          echo("</td>");
                   echo("</tr>");
              }echo("</table>");
             $risultati->close();}}$connessione->close();?>
```
### **Elencazione dei Contatti (2-elenca\_contatti\_step\_0.php)**

```
<?
```
#### **include "connessione.php";**

```
if(!$risultati=$connessione->query("SELECT * FROM CONTATTI WHERE ID_AZIENDA=".$_GET["CODAZI"].
      " ORDER BY NOMINATIVO;")) {
```

```
echo("Errore nell'esecuzione della query: ".$connessione->error.".");
```
exit();

#### } else {

```
if($risultati->num_rows>0) {
```

```
echo("<table style='width:100%;'><tr><th style='width:10%;text-align:left;'>Azienda</th>
      <th style='width:10%;text-align:left;'>Codice</th><th style='text-align:left;'>Nominativo</th></tr>");
```

```
while($recordset = $risultati->fetch_array(MYSQLI_ASSOC)) {
                   echo("<tr>");echo("<td style='width:10%;text-align:left;'>");
                                echo($recordset["ID_AZIENDA"]);echo("</td><td>");
                                echo($recordset["ID_CONTATTO"]);echo("</td><td>");
                                echo($recordset["NOMINATIVO"]);echo("</td>");
                   echo("</tr>");
             }echo("</table>");
            $risultati->close();}
$connessione->close();
```

```
?>
```
}

# **Test delle due pagine**

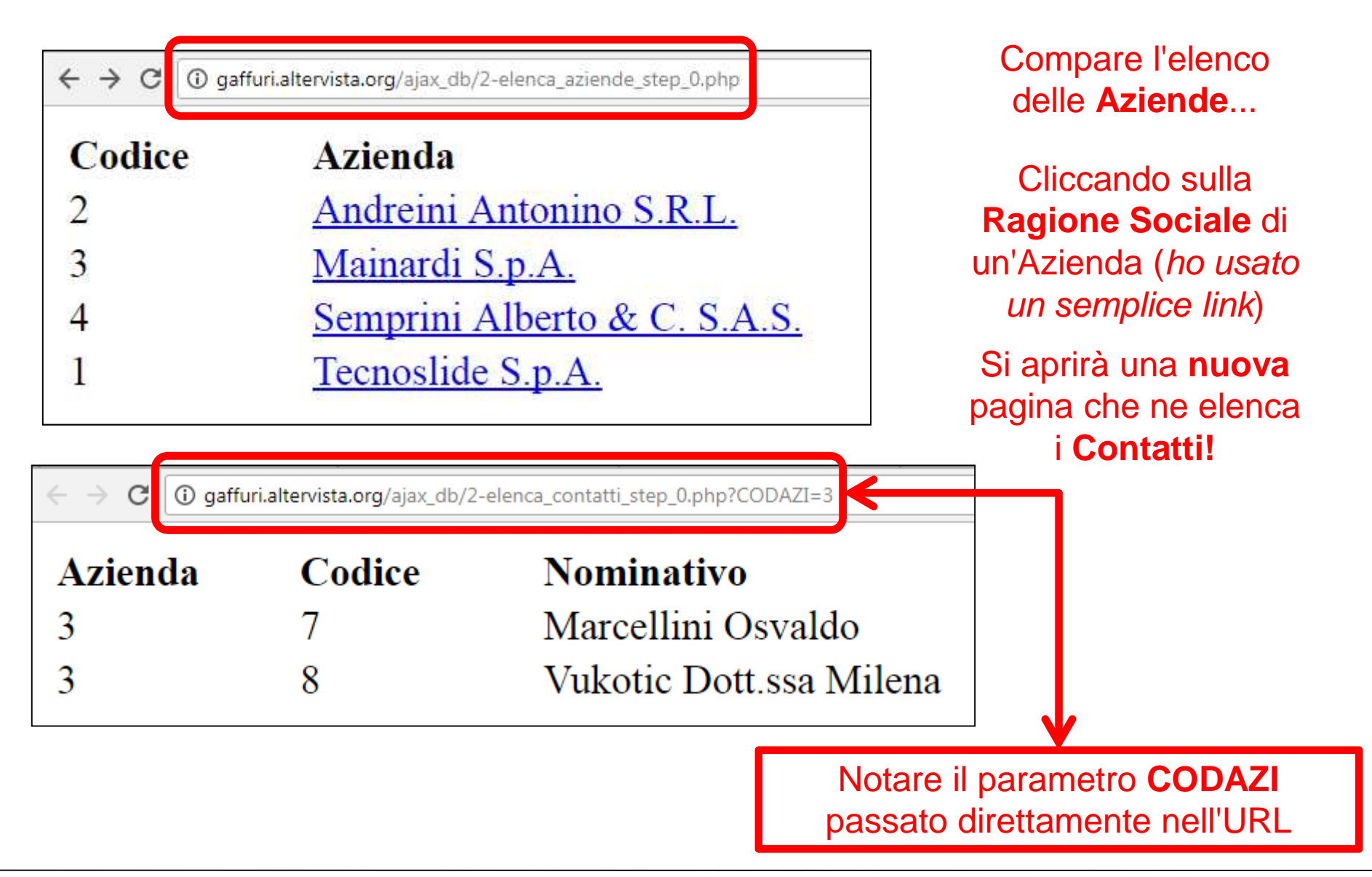

## **Riflessioni...**

Togliendo l'attributo **target="\_new"** presente nel link *<a ....></a>*

...la pagina dei **Contatti** verrà semplicemente caricata dal Browser al posto dell'elencazione delle **Aziende**.

> **Ma si otterrà un effettosempre e comunque OBSOLETO!**

# **Come è possibile migliorare?**

Una tecnica "furbetta", spesso usata (*ma che sconsiglio perché può*funzionare bene <u>solo</u> in presenza di pochi record in entrambe le tabelle) può essere la seguente:

Costruisco un'**unica** pagina PHP che esegua una query in grado di estrarre **sia** le informazioni delle Aziende **sia** le informazioni relative ai Contatti.

Mentre le informazioni relative alle **Aziende** vengono mostrate (come prima), le informazioni relative ai **Contatti** vengono poste in opportuni tag **div**, inizialmente "nascosti".

**Con una semplicissima funzione Javascript (***associata al "click" sulle Ragioni Sociali***), è semplice mostrare (***e, volendo, nascondere***) le informazioni relative ai Contatti.**

#### **Elencazione Aziende e Contatti (3-elenca\_aziende\_contatti.php)**

Innanzitutto la query dovrà essere modificata per ottenere sia le informazioni delle **Aziende** che dei relativi **Contatti**:

#### **SELECT \* FROM AZIENDE INNER JOIN CONTATTI ON AZIENDE.ID\_AZIENDA=CONTATTI.ID\_AZIENDA ORDER BY RAG\_SOCIALE,NOMINATIVO;**

Durante l'elencazione delle Aziende otterremo però più record relativi alla stessa Azienda (*ogni azienda verrà replicata per "i suoi contatti" volte*); sarà quindi necessario mostrare la singola Azienda solo una volta (ad esempio memorizzando ID AZIENDA e "saltando" i record successivi se hanno lo stesso *ID\_AZIENDA: tecnicamente si parla di "rottura di codice"*).

Per ogni Azienda andrà creata un'area "nascosta" (un <sup>&</sup>lt;*div>*) che conterrà l'opportuna tabella con tutti <sup>i</sup> nominativi dei Contatti.

Ogni *div* dovrà avere un "id" diverso (*usiamo la stringa "divo"+id\_azienda*).

Le Ragioni Sociali saranno "cliccabili" come prima (questa volta *saranno poste tra due tag <span> </span>*); al "click" verrà eseguita una funzione **Javascript** che, ottenuto come parametro il "id" del div, provvederà <sup>a</sup> mostrarlo <sup>o</sup> nasconderlo (display='none' <sup>o</sup> 'block').

**Attenzione! Usando INNER JOIN, eventuali Aziende senza Contatti nonsaranno più elencate. Se il DBMS lo supporta, va usato, ad esempio, LEFT JOIN!**

# **Test della pagina "furbetta"**

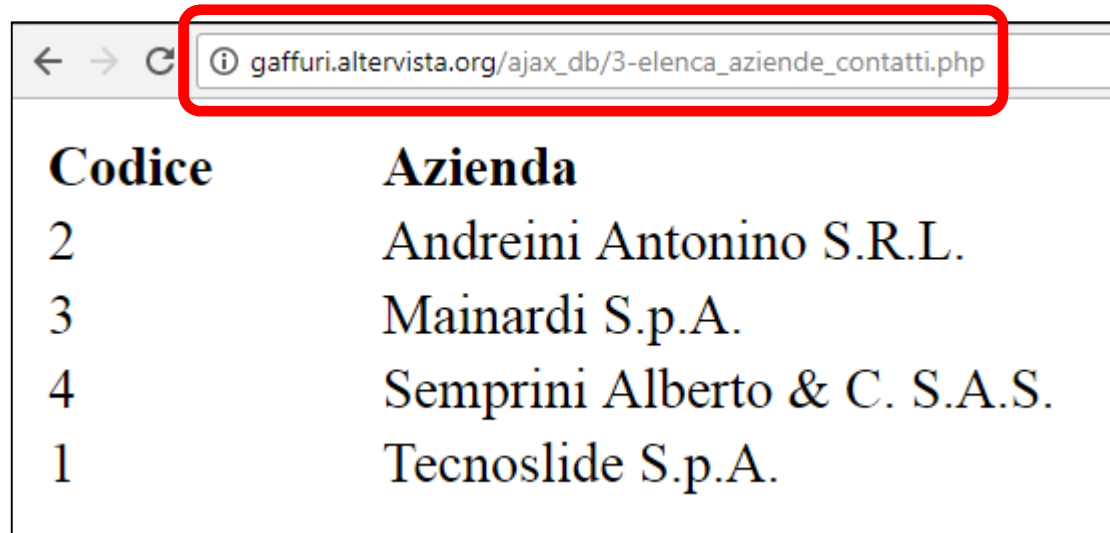

Come prima... compare l'elenco delle **Aziende**...

Cliccando sulla **Ragione Sociale**  di un'Azienda, ad esempio**Mainardi S.p.A.**

Compare "magicamente" l'elenco dei **Contatti!**

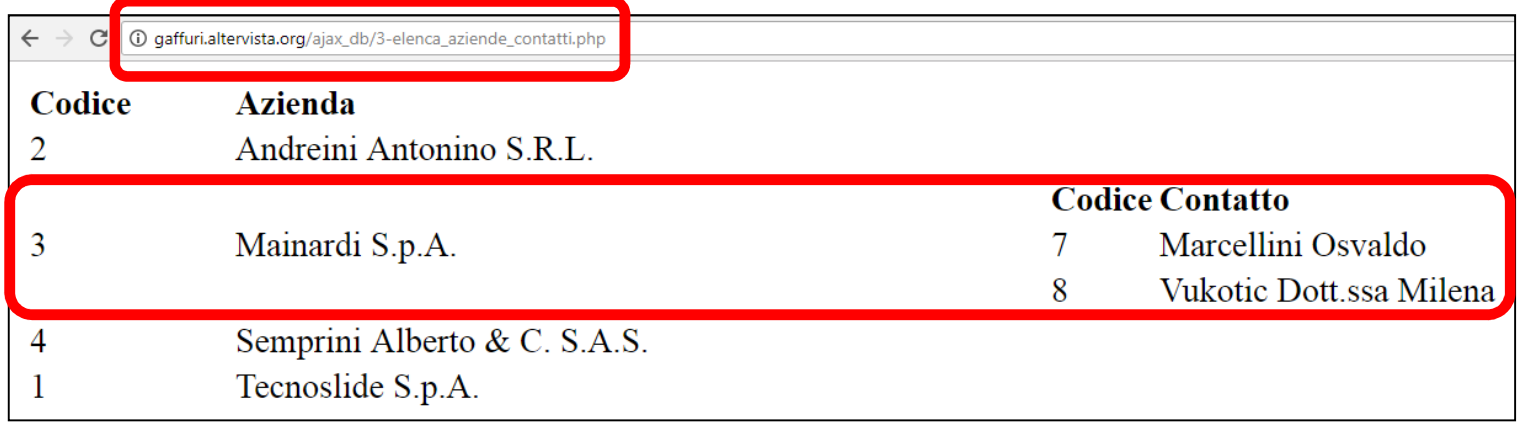

### **In realtà, analizzando il contenuto della pagina (***di cui questa è solo una parte***):**

...<td style='width:10%;text-align:left;'>**3**</td><td><span onclick='mostra\_nascondi("divo3");' style='cursor:pointer;' title='Clicca per visualizzare/nascondere i Contatti'>Mainardi S.p.A.</span></td><td style='width:50%;text-align:left;'>**<div id='divo3' style='display:none;'>**<table style='width:100%;'><tr><th style='width:10%;text-align:left;'>Codice</th><th style='text-align:left;'>Contatto</th></tr><tr><td>7</td><Marcellini Osvaldo</td></tr>><tr>><td>8</td><td>>vukotic Dott.ssa Milena</td></tr></table>**</div>** 

...

**É facile verificare che tutte le informazioni sono già presenti nella pagina HTML. Semplicemente: alcune (***cioè tutte le tabelle che contengono i Contatti***) sono nascoste!**

## **Ed è altrettanto chiaro che...**

**...questa tecnica "furbetta" si può utilizzare SOLO in presenza di un numero di record limitato: altrimenti il caricamento della pagina impiega parecchio tempo!**

## **Esempio Immaginiano un DBMS con 700 Aziende e 4000 contatti.Il caricamento della pagina HTML risulterebbe lentissimo!**

## **...inoltre...**

**...in caso di cambiamenti nelle informazioni (della tabella Contatti), sarà necessario ricaricare l'intera pagina in quanto <sup>i</sup> dati sono, in realtà, statici:**

**...**

#### **<div id='divo3' style='display:none;'>**

<table style='width:100%;'><tr><th style='width:10%;textalign:left;'>Codice</th><th style='textalign:left;'>Contatto</th></tr><tr><td>7</td><td>Marcellini Osvaldo</td></tr>><tr>><td>8</td><td>>vukotic Dott.ssa Milena</td></tr></table>

**</div>**

**...**

# **Un approccio diverso**

Un'applicazione Browser (*esempio: Microsoft Internet Explorer, Chrome, Firefox, ...*) <sup>è</sup> costruita usando oggetti.

Senza saperne nulla, possiamo immaginare che un'applicazione Browser utilizzi al minimo **due classi**:

•**una si incarica della comunicazione da <sup>e</sup> verso il Server:**

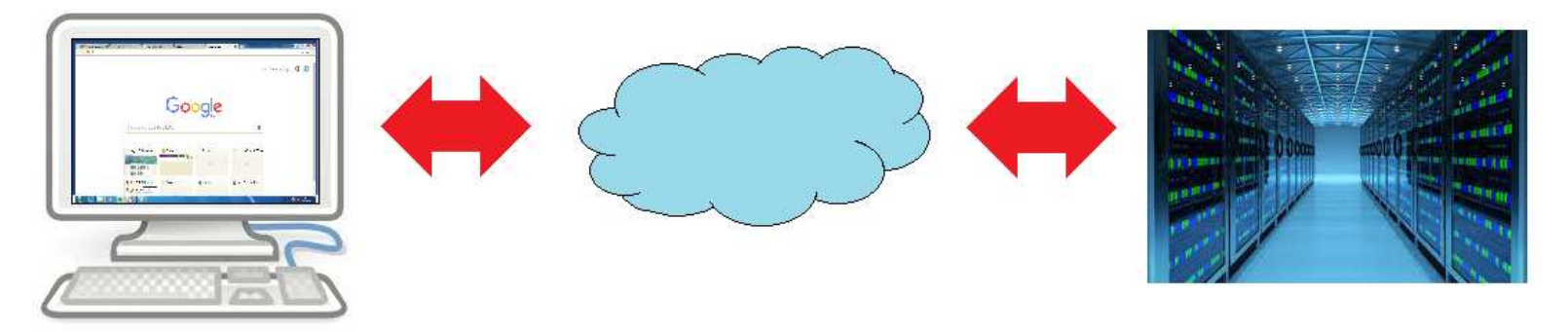

*La richiesta HTTP <sup>è</sup> generata dall'oggetto Client che si incarica di inoltrarla ed attendere la risposta dal Server (quest'ultimo useràmolto probabilmente un Socket che "lavora" sulla porta 80)*

 $\bullet$ l'altra classe si incarica di "esporre" il contenuto della pagina HTML:

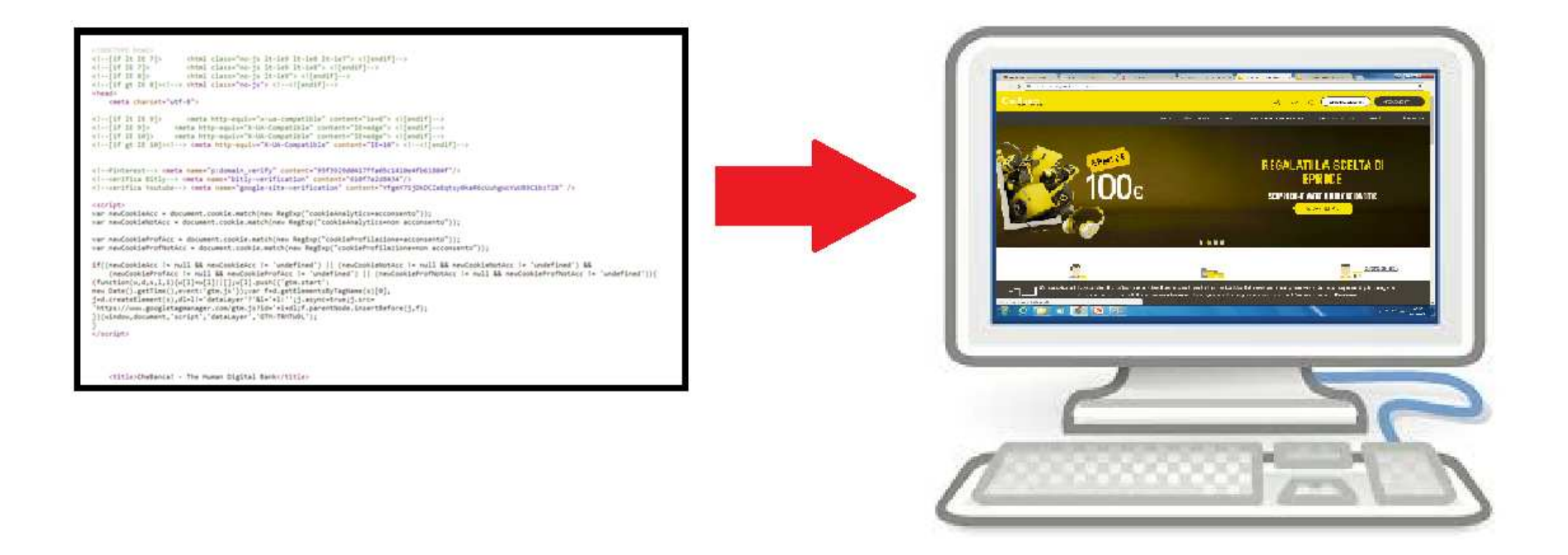

*Lo "stream" ricevuto (HTML, CSS, …) viene analizzato <sup>e</sup> opportunamente visualizzato.*

*Di questa classe faremo a meno…*

# **AJaX sfrutta la prima classe!**

Istanziando nel codice Javascript tale classe, potremo quindi gestire una comunicazione "in background" con il Server.

**L'esposizione (***ovvero l'aggiornamento***) del contenuto della pagina sarà però compito del nostro codice Javascript.**

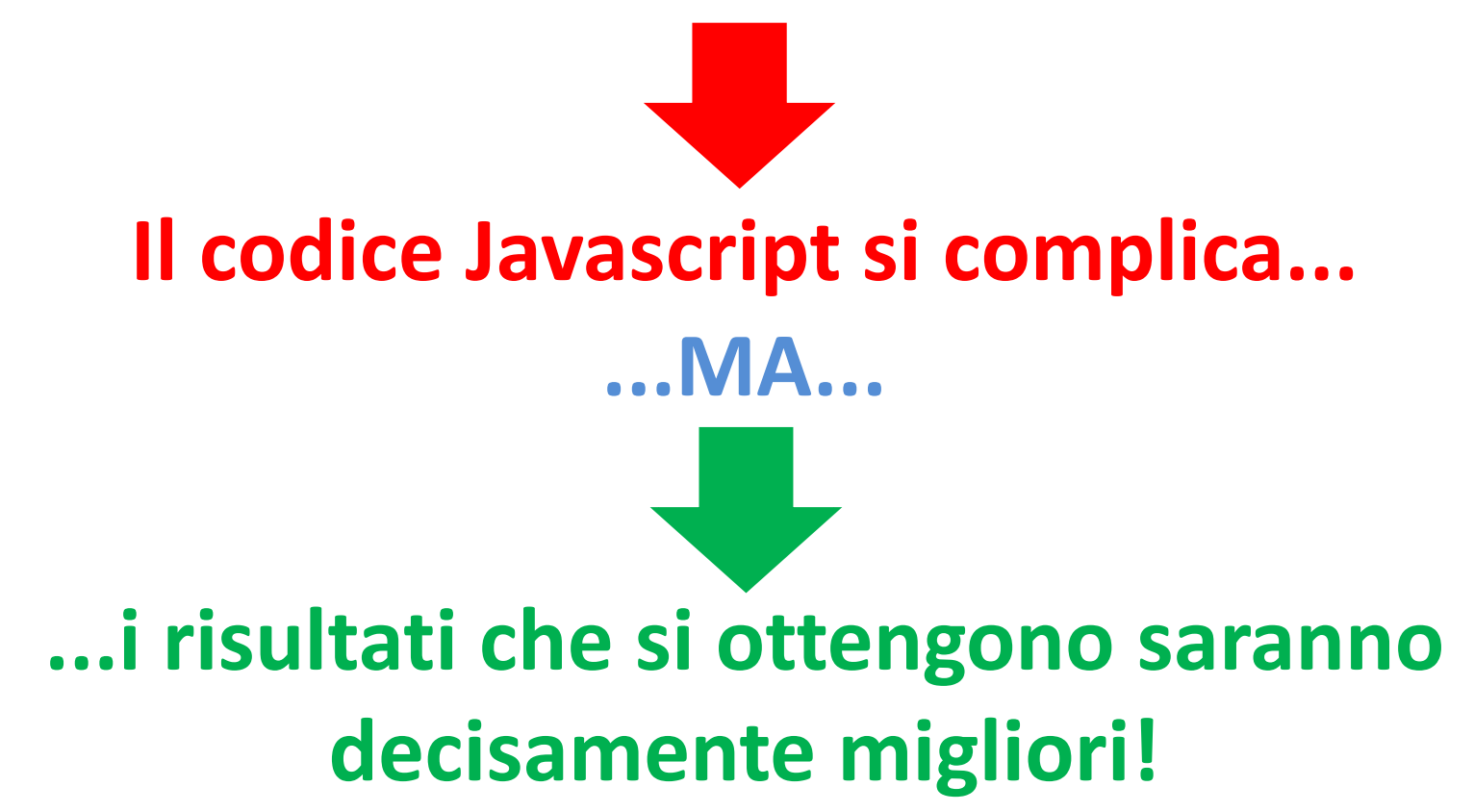

# **Come istanziare l'oggetto…**

#### Il Web <sup>è</sup> zeppo di esempi, ecco una funzione **Javascript**, adatta <sup>a</sup> piùbrowser:

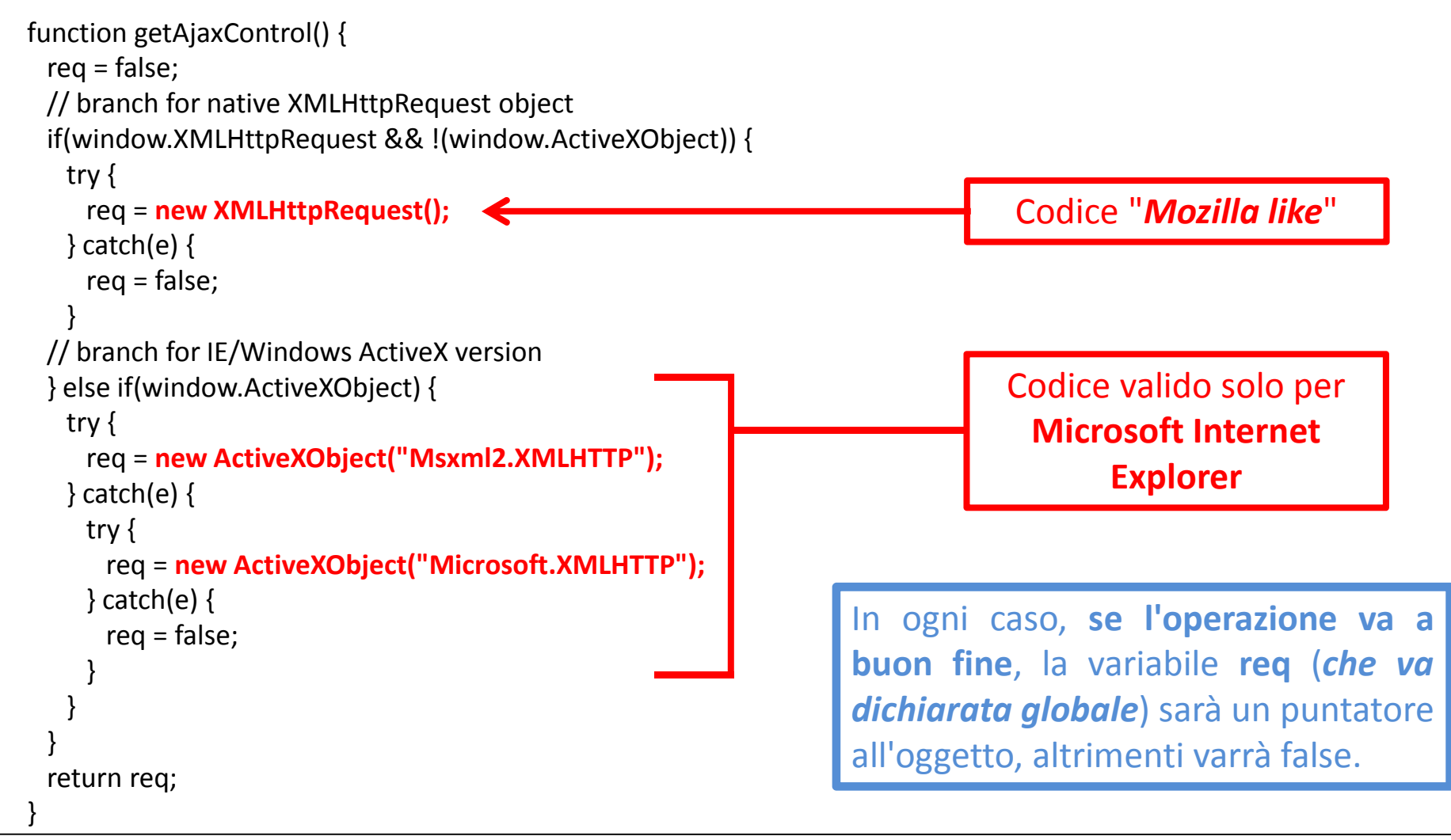

**…completiamo il codice aggiungendo una funzione che sfrutti l'oggetto, rendendo il resto del lavoro più semplice**

```
function loadPage(url, postvalue) {
    req = getAjaxControl();
    if(req) {
          req.open("POST", url, false); // sincrono
req.setRequestHeader("Content-Type", "text/xml")
          req.send(postvalue);}elsealert("Problemi nella creazione dell'oggetto di richiesta in background!");
}
```
La funzione **loadPage** istanzia (*grazie alla funzione getAjaxControl vista prima*) l'oggetto **req**. Il metodo **open** permette di eseguire la richiesta della pagina specificata (*il parametro url della funzione*) al Server remoto. Lo "stream" di risposta sarà accessibile grazie alla proprietà *responseText* dell'oggetto **req**.

# **Realizzazione AJaX – Step <sup>1</sup>**

Costruiamo una pagina PHP che esegua l'opportuna query sulla tabella **AZIENDE** <sup>e</sup> mostri <sup>i</sup> record in una tabella HTML.

Al "click" su una Ragione Sociale eseguiremo una richiesta "in background" (tramite l'oggetto **req**) identica <sup>a</sup> quella già vista nella realizzazione "Classica".

La pagina PHP richiesta, *ricevuto come parametro ID\_AZIENDA*, eseguirà l'opportuna query <sup>e</sup> **restituirà l'intera tabella HTML** con <sup>i</sup> **CONTATTI** corrispondenti.

**L'aggiornamento del contenuto della pagina sarà compito del codice Javascript (***sfrutteremo <sup>i</sup> "div", come nell'esempio precedente***).**

#### **Elencazione delle Aziende (4-elenca\_aziende\_step\_1.php)**

**Vediamone solo le parti significative**. Per quanto riguarda il **codice Javascript** ho riscritto la funzione che verrà richiamata al "click" sulle Ragioni Sociali:

```
function carica_contatti(quale_div) {
     var quale_azienda=quale_div.substr(4);
    if(document.getElementById(quale_div).style.display=='none'){loadPage("4-elenca_contatti_step_1.php?CODAZI="+quale_azienda,"");// Per vedere quanto ricevuto dal Server, decommentare la seguente riga
         // alert(req.responseText);
         // LA TABELLA HTML E' PRODOTTA DA 4-elenca contatti step 1.php.
         // MI LIMITO PERTANTO A "PORLA" COSI' COM'E' NEL DIV...
         document.getElementById(quale_div).innerHTML=req.responseText;document.getElementById(quale_div).style.display='block';}else
document.getElementById(quale_div).style.display='none';}Il parametro quale_div conterrà 
                                                "divox", dove x è il codice dell'Azienda
```
#### **Elencazione delle Aziende (4-elenca\_aziende\_step\_1.php)**

Per quanto riguarda il **codice HTML**, <sup>è</sup> sostanzialmente identico <sup>a</sup> quanto già scritto nella versione "furbetta": nel ciclo di visualizzazione delle Aziende sono creati elementi **div** nascosti, ciascuno con il proprio **id**.

### I **div** però saranno "**vuoti**", perché **verranno compilati dal codice Javascript!**

```

echo("<tr>");echo("<td style='width:10%;text-align:left;'>");
           echo($recordset["ID_AZIENDA"]);echo("</td><td>");
           echo("<span onclick='carica_contatti(\"divo".$recordset["ID_AZIENDA"]."\")'
                style='cursor:pointer;' title='Clicca per visualizzare i Contatti'>");
           echo($recordset["RAG_SOCIALE"]);echo("</span>");echo("</td><td>");
           echo("<div id='divo".$recordset["ID_AZIENDA"]."' style='display:none;'><div>");
     echo("</td>");
echo("</tr>");
…
```
…

# **Test della versione AJaX - Step <sup>1</sup>**

![](_page_30_Picture_46.jpeg)

Come prima... compare l'elenco delle **Aziende**...

Cliccando sulla **Ragione Sociale** di un'Azienda, ad esempio **Andreini Antonino S.R.L.**

> Compare il consueto elenco dei **Contatti!**

![](_page_30_Picture_47.jpeg)

### **Parrebbe che il risultato sia ottenuto come nella versione "furbetta"...in realtà, analizzando il contenuto della pagina:**

<table style='width:100%;'><tr><th style='width:10%;text-align:left;'>Codice</th><th style='textalign:left;'>Azienda</th></tr><tr>><td style='width:10%;text-align:left;'>2</td><td><span onclick='carica\_contatti("divo3")' style='cursor:pointer;' title=''Clicca per visualizzare i Contatti'>**Andreini Antonino**  S.R.L.</span></td><td><div id='divo3' style='display:none;'></div></td></tr><tr><td style='width:10%;textalign:left;'>3</td><td><span onclick='carica\_contatti("divo1")' style='cursor:pointer;' title="Clicca per visualizzare i Contatti'>Mainardi S.p.A.</span></td><td><div>id='divo1' style='display:none;'></div></td></tr><tr><td style='width:10%;text-align:left;'>**4**</td><td><span onclick='carica\_contatti("divo4")' style='cursor:pointer;' title="Clicca per visualizzare i Contatti'>**Semprini Alberto & C. S.A.S.**</span></td><td><div id='divo4' style='display:none;'></div></td></tr><tr><td style='width:10%;text-align:left;'>**1**</td><td><span onclick='carica\_contatti("divo2")' style='cursor:pointer;' title=''Clicca per visualizzare i Contatti'>**Tecnoslide S.p.A.** </span></td><td><div id='divo2' style='display:none;'></div></td></tr></table>

...

...

#### **Nella pagina c'è solo la tabella HTML delle Aziende!***I Contatti vengono ricevuti dal Server, in background, solo quando sono espressamente richiesti!*

Una volta ricevuta la risposta (*già formattata come tabella HTML dalla pagina 4-elenca\_contatti\_step\_1.php*), il div "nascosto" dell'Azienda viene reso visibile e "riempito" con la risposta ricevuta!

![](_page_32_Picture_0.jpeg)

Il codice della pagina **4-elenca\_contatti\_step\_1.php** restituisce <sup>i</sup> Contatti di un'Azienda (*il cui ID <sup>è</sup> passato come parametro sull'url*) **già "formattati" come tabella HTML**.

*Infatti, basta visualizzare la pagina* **4-elenca\_contatti\_step\_1.php** *con il parametro CODAZI opportunamente valorizzato per ottenere:*

![](_page_32_Figure_3.jpeg)

### **Il browser formatterà e visualizzerà la pagina (***d'altra parte: è il suo lavoro!***)**

## **…considerazioni…**

 *Non sarebbe meglio che elenca\_contatti restituisse unicamente le informazioni, senza alcuna formattazione prefissata?*

**Indubbiamente il codice Javascript si complicherà ulteriormente, in quanto dovrà farsi carico di "presentare" opportunamente le informazioni...**

![](_page_33_Picture_3.jpeg)

![](_page_33_Picture_4.jpeg)

## **…riflessioni.**

#### Come **possiamo ottenere solo le informazioni** relative ai Contatti?

Possiamo utilizzare un formato"custom": ad esempio il formato C.S.V. con un carattere (ad esempio **|** (pipe)) per separare <sup>i</sup> campi ed un carattere (ad esempio **:** (due punti)) per separare <sup>i</sup> record.

Quindi, la nuova pagina **5-elenca\_contatti\_step\_2.php**, dovrà restituire (ad esempio alla richiesta dei Contatti dell'Azienda **Tecnoslide S.p.A.** *che ha ID\_AZIENDA =1*), il seguente output:

#### **1**|**1**|**Malachini Ing.Luigi**:**1**|**3**|**Marelli Dott.Ugo**:**1**|**2**|**Tonarelli Ing.Eliseo**

Dove:

- **1** = ID\_AZIENDA, *solo perché è sempre stato visualizzato, per verifica*
- **1**, **3**, **2** = ID\_CONTATTO dei singoli Contatti
- **In verde** = I nominativi dei Contatti

**Notare che i campi sono separati da | e i record da :**

# **Realizzazione AJaX – Step <sup>2</sup>**

Costruisco una pagina PHP che esegua l'opportuna query sulla tabella **AZIENDE** <sup>e</sup> mostri <sup>i</sup> record in una tabella HTML.

Al "click" su una Ragione Sociale eseguirò una richiesta "in background" (tramite l'oggetto **req**) identica <sup>a</sup> quella già vista in precedenza.

La pagina PHP richiesta, *ricevuto come parametro ID\_AZIENDA*, eseguirà l'opportuna query <sup>e</sup> **restituirà solole informazioni (formato C.S.V.)** dei **CONTATTI**.

**L'aggiornamento del contenuto della pagina sarà compito del codice Javascript (***sfrutterò <sup>i</sup> "div", come negli esempi precedenti***).**

#### **Elencazione delle Aziende (5-elenca\_aziende\_step\_2.php)**

#### Vediamone solo le parti significative: la funzione **carica\_contatti:**

![](_page_36_Figure_2.jpeg)

#### **Elencazione dei Contatti (5-elenca\_contatti\_step\_2.php)**

#### **Risulta molto semplice realizzare quanto desiderato:**

```
<?
include "connessione.php";
if(!$risultati=$connessione->query("SELECT * FROM CONTATTI
     WHERE ID AZIENDA=".$ GET["CODAZI"]." ORDER BY NOMINATIVO;")) {
     echo("Errore nell'esecuzione della query: ".$connessione->error.".");
     exit();} else {
     if($risultati->num_rows>0) {
          while($recordset = $risultati->fetch_array(MYSQLI_ASSOC)) {
               echo($recordset["ID_AZIENDA"]."|".$recordset["ID_CONTATTO"]."|".$recordset["NOMINATIVO"].":");}
$risultati->close();}$connessione->close();?>
```
### **Infatti: si tratta semplicemente di scrivere i recordseparati da : ed i campi separati da |**

# **Visualizzando la sola pagina dei Contatti...**

*ovvero: la pagina 5-elenca\_contatti\_step\_2.php con il parametro CODAZI opportunamente valorizzato, viene visualizzato:*

G gaffuri.altervista.org/ajax db/5-elenca contatti step 2.php?CODAZI=2

2|6|Lucarelli Ing.Aldo:2|5|Martini Dott.ssa Elisa:2|4|Poletti Andrea:

## *che è quello che si voleva ottenere...*

# **Test della versione AJaX - Step <sup>2</sup>**

![](_page_39_Picture_46.jpeg)

Come prima... compare l'elenco delle **Aziende**...

Cliccando sulla **Ragione Sociale** di un'Azienda, ad esempio **Semprini Alberto & C. S.A.S.**

> Compare, al solito, l'elenco dei **Contatti**

![](_page_39_Picture_47.jpeg)

# **…ma ora...**

La modalità di visualizzazione delle informazioni relative ai **Contatti** <sup>è</sup> facilmente modificabile!

Supponiamo, ad esempio, di voler ottenere due diverse visualizzazioni:

- 1. la classica modalità "tabellare", già sviluppata;
- 2. una modalità come: **nominativo**, **nominativo**, ...

Aggiungiamo alla funzione Javascript **carica\_contatti** un parametro di nome **modalita** che può valere <sup>1</sup> oppure 2.

Se modalita vale <sup>1</sup> costruiremo, come già visto, una stringa contenente una tabella HTML; se vale <sup>2</sup> costruiremo la stringa **nominativo**, **nominativo**, ...

### **Al termine porremo nel div la stringa costruita.**

#### **Elencazione delle Aziende (5-elenca\_aziende\_step\_2bis.php)**

#### Vediamo le parti significative della funzione Javascript **carica\_contatti:**

```
function carica_contatti(quale_div,modalita) {
     var quale azienda=quale div.substr(4);
      var i_record,i_campi,k,s;
      var stringona=""
if(document.getElementById(quale_div).style.display=='none') {
           loadPage("5-elenca_contatti_step_2.php?CODAZI="+quale_azienda,"");
           switch(modalita) {
                 case 1:
                            // tutto il codice precedente per la costruzione di una tabella HTML
                            break;case 2:
                            i_record=req.responseText.split(":");for(k=0;k<i_record.length-1;k++) {
                                  i_campi=i_record[k].split("|");stringona+=i_campi[2];if(k<i_record.length-2) stringona+=", ";
                             }break;}document.getElementById(quale_div).innerHTML=stringona;document.getElementById(quale_div).style.display='block';
      }else document.getElementById(quale div).style.display='none';
}
```
# **Per provare entrambe le modalità...**

Il **codice HTML** generato da **5-elenca\_aziende\_step\_2bis.php** prevede due aree cliccabili: il **Codice** dell'Azienda <sup>e</sup> la sua **Ragione Sociale**.

```
echo("<tr>");echo("<td style='width:10%;text-align:left;'>");
          echo("<span onclick='carica_contatti(\"divo".$recordset["ID_AZIENDA"]."\",2)'
               style='cursor:pointer;' title='Clicca per visualizzare i Contatti'>");
               echo($recordset["ID_AZIENDA"]);echo("</span>");echo("</td><td>");
          echo("<span onclick='carica_contatti(\"divo".$recordset["ID_AZIENDA"]."\",1)'
               style='cursor:pointer;' title='Clicca per visualizzare i Contatti'>");
               echo($recordset["RAG_SOCIALE"]);echo("</span>");echo("</td><td>");
               echo("<div id='divo".$recordset["ID_AZIENDA"]."'
                    style='display:none;'></div>");echo("</td>");
echo("</tr>");
```
# **Test versione AJaX - Step 2 rivista**

![](_page_43_Picture_45.jpeg)

Come prima... compare l'elenco delle **Aziende**...

Cliccando sulla **Ragione Sociale** di un'Azienda, ad esempio **Semprini Alberto & C. S.A.S.**

> Compare l'elenco dei **Contatti**

![](_page_43_Picture_46.jpeg)

# **Test versione AJaX - Step 2 rivista**

![](_page_44_Picture_38.jpeg)

![](_page_44_Picture_39.jpeg)

## **Quindi…**

### **Nulla ci vieta, a questo punto, di creare** *n* **modalità di visualizzazione diverse!**

# **Ulteriori considerazioni…**

 Abbiamo usato una modalità di costruzione delle informazioni relative ai **Contatti** "ideata" di sana pianta, *infatti: si <sup>è</sup> parlato di modalità "custom"*.

**Senza nulla togliere <sup>a</sup> questa modalità**, osserviamo però che:

- **non <sup>è</sup> uno standard;**
- **può creare problemi (***esempio: la presenza di unodei caratteri delimitatori ("|" <sup>o</sup> ":") nei nominativi***).**

**Come abbiamo già visto, esistono in realtà Standard Internazionali per rappresentare le informazioni, come ad esempio XML.**

# **Quindi: usiamo il formato XML!**

### **Cosa cambierà?**

La pagina PHP **elenca\_contatti** dovrà produrre in output l'archivio relativoall'Azienda specificata in **formato XML**.

![](_page_47_Picture_3.jpeg)

Useremo la classe **XMLWriter** (\*) in linguaggio PHPper creare l'output in formato XML.

La pagina PHP **elenca\_aziende**, alla ricezione delle informazioni (*ovvero: nella funzione Javascript carica\_contatti*), dovrà costruire la "consueta" tabella di dettaglio, utilizzando però un **parser** per estrarle da XML.

![](_page_47_Picture_6.jpeg)

Useremo le classi **DOMParser** (Mozilla) **Microsoft.XMLDOM** (Explorer) (\*) in linguaggio Javascript per estrarre le informazioni.

*(\*) ho usato queste classi, ma ce ne sono anche tante altre...*

# **Iniziamo dalla pagina "Contatti"**

![](_page_48_Figure_1.jpeg)

### **Vediamo immediatamente l'output prodotto (6-elenca\_contatti\_step\_3.php)**

![](_page_49_Figure_1.jpeg)

*...e visualizziamo anche il contenuto della pagina...*

# **…la pagina contiene:**

![](_page_50_Figure_1.jpeg)

# **Passiamo ora alla pagina "Aziende"**

Esaminiamo solo le parti significative (**Javascript**):

#### Ecco una funzione che istanzia il Parser - MultiBrowser (trovata su WEB)

```
function getXmlParser(xmlString) {
 try { //Internet Explorer
  xmlDoc=new ActiveXObject("Microsoft.XMLDOM");
  xmlDoc.async="false";xmlDoc.loadXML(xmlString);} catch(e) {
  try { // Firefox, Mozilla, Opera, etc.
   parser=new DOMParser();
   xmlDoc=parser.parseFromString(xmlString,"text/xml");} catch(e) {
   alert(e.message);return;}}return xmlDoc;
}
```
#### Ed ecco la funzione **carica\_contatti** (*sempre Javascript*), opportunamente riscritta:

```
function carica_contatti(quale_div) {
      var quale azienda=quale div.substr(4);
      var scorri_xml;
      var stringona;
      if(document.getElementById(quale_div).style.display=='none') {

loadPage("6-elenca_contatti_step_3.php?CODAZI="+quale_azienda,"");// Istanzio il parser XML e procedo a generare l'output
             dati_xml=getXmlParser(req.responseText);if(dati_xml.getElementsByTagName('azienda').length>0) {
stringona="<table style='width:100%;'><tr><th style='width:10%;text-align:left;'>Azienda</th>
                         <th style='text-align:left;'>Codice</th><th style='text-align:left;'>Nominativo</th></tr>";
                   for(scorri_xml=0;scorri_xml<xmlDoc.getElementsByTagName('azienda').length;scorri_xml++) {stringona+="<tr><td>";stringona+=xmlDoc.getElementsByTagName('azienda')[scorri_xml].childNodes[0].nodeValue;stringona+="</td><td>";
                         stringona+=xmlDoc.getElementsByTagName('codice')[scorri_xml].childNodes[0].nodeValue;stringona+="</td><td>";
                         stringona+=xmlDoc.getElementsByTagName('nominativo')[scorri_xml].childNodes[0].nodeValue;stringona+="</td></tr>";
                    }stringona+="</table>";
             }
else stringona="Nessuno";document.getElementById(quale_div).innerHTML=stringona;document.getElementById(quale_div).style.display='block';}
else document.getElementById(quale_div).style.display='none';
```
}

# **Test versione AJaX - Step <sup>3</sup>**

![](_page_53_Picture_44.jpeg)

Compare il solito elenco delle **Aziende**...

Cliccando sulla **Ragione Sociale** di un'Azienda, ad esempio **Andreini Antonino S.R.L.**

> Compare l'elenco dei **Contatti**

![](_page_53_Picture_45.jpeg)

#### **Aggiungendo al codice Javascript le opportune istruzioni "alert", vediamo che succede a seguito del caricamento "***in background***" della pagina 6-elenco\_contatti\_step\_3.php**

Clicco sulla Ragione Sociale dell'Azienda **Tecnoslide S.p.A.** (*ID\_AZIENDA=1*):

![](_page_54_Figure_2.jpeg)

# **La stessa cosa può essere realizzata con JSON…**

Iniziamo dalla pagina di produzione delle informazioni relative ai **Contatti**:

```
<?
include "connessione.php";
if(!$risultati=$connessione->query("SELECT * FROM CONTATTI WHERE
    ID_AZIENDA=".$_GET["CODAZI"]." ORDER BY NOMINATIVO;")) {
    echo("Errore nell'esecuzione della query: ".$connessione->error.".");
    exit();} else {
         if($risultati->num_rows>0) {
              header("Content-Type: application/json; charset=UTF-8");
              echo(json_encode($risultati->fetch_all(MYSQLI_ASSOC)));$risultati->close();}}$connessione->close();?>Con json_encode otteniamo la creazione della risposta 
                                            in formato JSON per tutti i record $risultati->fetch_all(MYSQLI_ASSOC)
```
### **Vediamo immediatamente l'output prodotto (7-elenca\_contatti\_step\_4.php)**

![](_page_56_Picture_1.jpeg)

## *che è quello che si voleva ottenere...*

# **Elencazione delle Aziende**

#### **(7-elenca\_aziende\_step\_4.php)**

#### Si tratta unicamente di rivedere la funzione Javascript **carica\_contatti**:

```
...if(document.getElementById(quale_div).style.display=='none') {

loadPage("7-elenca_contatti_step_4.php?CODAZI="+quale_azienda,"");array_javascript=JSON.parse(req.responseText);
stringona="<table style='width:100%;'><tr><th style='width:10%;text-align:left;'>Azienda</th>
                       <th style='text-align:left;'>Codice</th><th style='text-align:left;'>Nominativo</th></tr>";
     for(record=0;record<array_javascript.length;record++) {stringona+="<tr><td>";stringona+=array_javascript[record]["ID_AZIENDA"];stringona+="</td><td>";
                 stringona+=array_javascript[record]["ID_CONTATTO"];stringona+="</td><td>";
                 stringona+=array_javascript[record]["NOMINATIVO"];stringona+="</td></tr>";
      }stringona+="</table>";
      document.getElementById(quale_div).innerHTML=stringona;document.getElementById(quale_div).style.display='block';} else document.getElementById(quale_div).style.display='none';
}...JSON.parse
analizza lo stream ricevutoed estrae in un arraybidimensionale irecord/campi.Notare che l'array è associativo
```
# **Test versione AJaX - Step <sup>4</sup>**

![](_page_58_Picture_45.jpeg)

Compare il solito elenco delle **Aziende**...

Cliccando sulla **Ragione Sociale** di un'Azienda, ad esempio **Andreini Antonino S.R.L.**

> Compare l'elenco dei **Contatti**

![](_page_58_Picture_46.jpeg)

#### **Aggiungendo al codice Javascript le opportune istruzioni "alert", vediamo che succede a seguito del caricamento "in background" della pagina 7-elenco\_contatti\_step\_4.php**

Clicco sulla Ragione Sociale dell'Azienda **Mainardi S.p.A.** (*ID\_AZIENDA=3*):

![](_page_59_Picture_2.jpeg)

**Ed ora ecco un esempio complesso, con più livelli di aggiornamento dellapagina realizzati grazie ad AJaX e JSON**

**http://gaffuri.altervista.org/ajax\_db/famiglie.php**

*Nota Per semplificare quanto più possibile, la struttura del Database non è ottimizzata*

### **La pagina "***lavora***" su più tabelle MySql:**

![](_page_61_Figure_1.jpeg)

- Una Famiglia può essere composta da <sup>1</sup> <sup>o</sup> più componenti familiari (*quindi: ID\_FAMIGLIA sarà identico per tutte le Persone che la compongono*)
- il Campo **ID\_COMPONENTE** <sup>è</sup> un progressivo relativo ai singoli componenti della Famiglia (*1, 2, 3, ... dove <sup>1</sup> <sup>è</sup> sempre l'Intestatario/a della Famiglia*)
- Il Campo **TIPO** identifica il "tipo" di componente (*Es. Intestatario/a, Moglie <sup>o</sup> Marito, Figlio, Figlia, Nonno, Nonna, Fratello, ...*)
- Una persona (*ID\_UNIVOCO*) può avere da <sup>0</sup> <sup>a</sup> più HOBBIES
- Una famiglia (*ID\_FAMIGLIA*) può avere da <sup>0</sup> <sup>a</sup> più ANIMALI DOMESTICI
- Una famiglia (*ID\_FAMIGLIA*) può avere da <sup>0</sup> <sup>a</sup> più AUTOVETTURE

### **I "***numeri***", ovvero: le dimensioni (record) delle Tabelle**

![](_page_62_Picture_225.jpeg)

#### **La pagina** (*è "tagliata" a destra per esigenze di spazio***)**

![](_page_63_Picture_19.jpeg)

*Cliccando su una delle lettere a sinistra, ad esempio la "A"...*

### **...compaiono gli Intestatari Scheda (***cioè: i Capofamiglia***) il cui Cognome inizia con la lettera [A]:**

![](_page_64_Picture_20.jpeg)

#### *Cliccando quindi su Famiglia...*

### **...se l'Intestatario non è "single",compaiono le Persone che compongono la Famiglia...**

1 - Abutzu Rosanna - Nata a Villa Faraldi (IM) il 03/10/1943 - Intestataria Famiglia Nr.15

- 1 Accardo Giosue' Nato a Occhieppo Superiore (VC) il 30/07/1950 Intestatario Famig
- 1 Accardo Vilma Nata a Muggio' (MI) il 31/07/2000 Intestataria Famiglia Nr.3365 -
	- 2 Corapi Gioele Nato a Fierozzo (TN) il 12/10/2003 Marito Hobbies
	- 3 Accardo Gertrude Nata a Predazzo (TN) il 11/03/2033 Figlia Hobbies
	- 4 Accardo Sofronia Nata a Bivongi (RC) il 24/08/2029 Figlia Hobbies
	- 5 Corapi Caterina Nata a Bagheria (PA) il 17/11/1950 Suocera Hobbies
	- 6 Corapi Pancrazio Nato a Castel di Sasso (CE) il 29/03/2003 Zio Hobbies

- Acciari Giacomo - Nato a Luzzara (RE) il 16/06/1944 - Intestatario Famiglia Nr.4628

#### *...cliccando su Autovetture...*

### **...se la Famiglia ne possiede, compaiono le Autovetture...**

- 1 Abutzu Rosanna Nata a Villa Faraldi (IM) il 03/10/1943 Intestataria Famiglia Nr.1562 Famig
- 1 Accardo Giosue' Nato a Occhieppo Superiore (VC) il 30/07/1950 Intestatario Famiglia Nr.2429
- 1 Accardo Vilma Nata a Muggio' (MI) il 31/07/2000 Intestataria Famiglia Nr.3365 Famiglia -Autovetture della Famiglia: Abarth 500C - Targa: EB761CX, BMW 220 - Targa: XZ724WN
	- 2 Corapi Gioele Nato a Fierozzo (TN) il 12/10/2003 Marito Hobbies
	- 3 Accardo Gertrude Nata a Predazzo (TN) il 11/03/2033 Figlia Hobbies
	- 4 Accardo Sofronia Nata a Bivongi (RC) il 24/08/2029 Figlia Hobbies
	- 5 Corapi Caterina Nata a Bagheria (PA) il 17/11/1950 Suocera Hobbies
	- 6 Corapi Pancrazio Nato a Castel di Sasso (CE) il 29/03/2003 Zio Hobbies

1 - Acciari Giacomo - Nato a Luzzara (RE) il 16/06/1944 - Intestatario Famiglia Nr.4628 - Famiglia

#### *...cliccando su Animali...*

### **...se la Famiglia ne ha, compaiono gli Animali Domestici...**

- 1 Abutzu Rosanna Nata a Villa Faraldi (IM) il 03/10/1943 Intestataria Famiglia Nr.1562 Famig
- 1 Accardo Giosue' Nato a Occhieppo Superiore (VC) il 30/07/1950 Intestatario Famiglia Nr.2429
- 1 Accardo Vilma Nata a Muggio' (MI) il 31/07/2000 Intestataria Famiglia Nr.3365 Famiglia -Autovetture della Famiglia: Abarth 500C - Targa: EB761CX, BMW 220 - Targa: XZ724WN Animali Domestici della Famiglia: Lucherino, Scimmietta, Pappagallino
	- 2 Corapi Gioele Nato a Fierozzo (TN) il 12/10/2003 Marito Hobbies
	- 3 Accardo Gertrude Nata a Predazzo (TN) il 11/03/2033 Figlia Hobbies
	- 4 Accardo Sofronia Nata a Bivongi (RC) il 24/08/2029 Figlia Hobbies
	- 5 Corapi Caterina Nata a Bagheria (PA) il 17/11/1950 Suocera Hobbies
	- 6 Corapi Pancrazio Nato a Castel di Sasso (CE) il 29/03/2003 Zio Hobbies

1 - Acciari Giacomo - Nato a Luzzara (RE) il 16/06/1944 - Intestatario Famiglia Nr.4628 - Famiglia

### *...cliccando su Hobbies di una qualsiasi Persona...*

### **...ne vengono mostrati gli eventuali Hobbies:**

![](_page_68_Picture_20.jpeg)

### *...cliccando nuovamente sulle voci (Famiglia, Autovetture, Animali ed Hobbies) le informazioni mostrate scompaiono*

![](_page_69_Picture_0.jpeg)

### **Buon Lavoro!**